# Installing SAP BusinessObjects Xcelsius and the Xcelsius XWIS Add-On

The SAP BusinessObjects Xcelsius 2008 SP3 product is a visual tool that you can use to create and edit analytics and dashboards. DVD 2, labeled *Dashboard Development Kit*, contains the files for the installation of Xcelsius.

Although Xcelsius is optional, you must install it and the Antivia Xcelsius™ Web Intelligence Integration Suite (XWIS) add-on to enable Financial Planning & Analysis to retrieve data from the BOE server and to create customized dashboards.

# Install Xcelsius

If you install Xcelsius, you can take advantage of its ability to integrate with the Microsoft Office suite of tools. For example, if you have an SAP BusinessObjects Xcelsius installation, you can e-mail reports or embed analytics in Microsoft PowerPoint presentations. It also integrates with the Financial Planning & Analysis installation of BOE to create new analytics or dashboards.

You must install Xcelsius at the command line. Do not use the Windows installer. Enterprise licensing for Xcelsius is not managed through the Windows interface and the command line installation also installs the required Xcelsius fixpacks.

## **Requirements**

Xcelsius requires installation of Microsoft Excel 2003 or 2007 and Adobe Flash Player 10.0.45.2 or higher. For a complete list of Xcelsius 2008 SP3 supported platforms, see the *Xcelsius 2008 Service Pack 3 – Supported Platforms* documentation at this web site:

**http://www.sdn.sap.com/irj/scn/go/portal/prtroot/docs/library/uuid/ [50fdb3d2-50cc-2c10-e392-a2e481f71694?QuickLink=index&overridelayout=true](http://www.sdn.sap.com/irj/scn/go/portal/prtroot/docs/library/uuid/50fdb3d2-50cc-2c10-e392-a2e481f71694?QuickLink=index&overridelayout=true)**

Table 8 describes the minimum hardware requirements for the server that hosts SAP BusinessObjects Xcelsius 2008 SP3.

| Item              | <b>Minimum Requirement</b> |
|-------------------|----------------------------|
| <b>Disk Space</b> | 1.25 GB                    |
| <b>RAM</b>        | $1$ GB                     |
| <b>Processor</b>  | 1 GHz                      |

**Table 8 Xcelsius 2008 SP3 Hardware Requirements**

# Command Line Syntax

You can install Xcelsius 2008 SP3 at the command line.

### **Syntax**

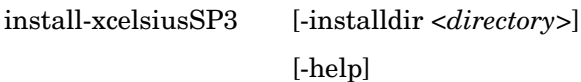

#### Table 9 **Syntax Options**

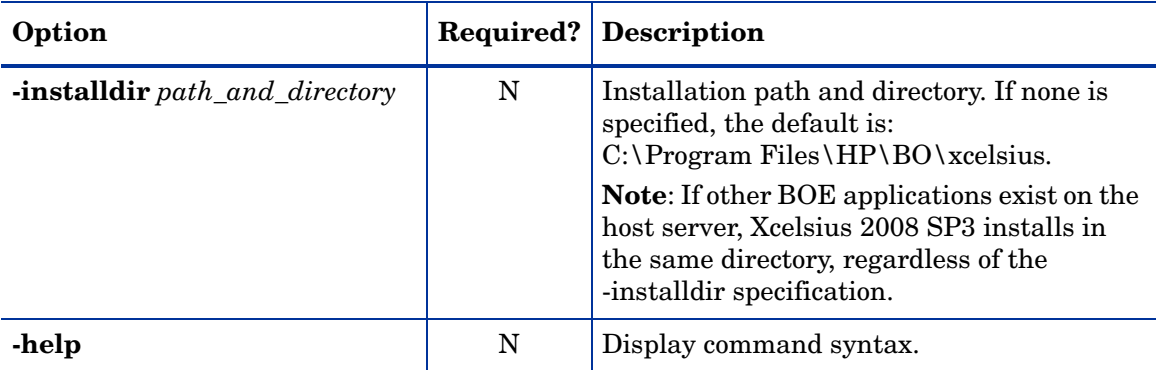

### **Return codes**

0 – Success

1 – Success with warnings

>1 – Errors

### **Examples**

install-xcelsiusSP3 -installdir "C:\Program Files\xcelsius\"

install-xcelsiusSP3 -help

# Installation Steps

- 1 Copy the DVD-2 contents from the installation media to your local file system.
- 2 If you are copying files to a remote machine where Xcelsius will be installed, you must make the files writeable before installing:
	- Right-click the root directory where the contents of DVD2 were copied, clear the Read-only check box, and select to apply this change to all its sub-folders and files.
- 3 Open a Windows command line window.
- 4 Change to the location where you copied the DVD-2 contents.
- 5 Type this command:

install-xcelsiusSP3

6 Press **Enter**. After the Xcelsius installation completes, your system may restart.

To specify a different installation directory, see Command Line Syntax on this page.

# Install the Xcelsius XWIS Add-On

Install the Antivia Xcelsius Web Intelligence Integration Suite for HP OEM add-on to enable Financial Planning & Analysis to retrieve data from the BOE server. For more information about XWIS Components and Content Panel used with Financial Planning & Analysis, see the *Antivia Xcelsius Web Intelligence Integration Suite (XWIS) User Guide HP OEM Version* available on the FPA installation media.

- 1 Download the add-on from the XWIS web application. From Windows Internet Explorer type the address of the XWIS application. For example, http://fpa.americas.hpqcorp.net:8080/xwis-webapp
- 2 From the Components list on the web application getting started window, click **Download antivia-xwis XLX**.
- 3 Navigate to the location on your computer where you want to save the file and click **Save**. Antivia saves the file to your computer as a .zip file.
- <span id="page-2-0"></span>4 Change the extension from .zip to **.xlx**.
- 5 Open Xcelsius. From the File menu, select **Manage Add-Ons** to open the Xcelsius Add-On Manager.
- 6 Click **Install Add-On**, navigate to the location of the antivia-xwis.xlx file you saved in [step 4,](#page-2-0) and double-click it.

Xcelsius installs the add-on. When the add-on is successfully installed, **Xcelsius Web Intelligence Integration Suite for HP OEM** appears in the Xcelsius Add-On Manager window.

- 7 Click **Close** to close Add-On Manager.
- 8 Click **Exit**.
- 9 Close the XWIS application window.